**PAK Tip 104 | 2017.05**

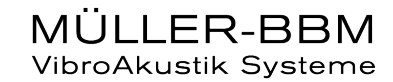

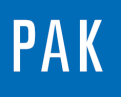

# **TRACK QUANTITY EDITOR**

This tip shows a new functionality of PAK5.9 named « Track quantity editor ». This editor is available during a measurement in the Pre-run mode in order to modify the tracking parameters of the setup without closing the measurement.

# **1. SETTINGS**

Example: we would like to measure one microphone and one RPM channel.

The settings are made with the live mode and the « Automatic configuration ». The "Live" mode is available only on the G2 hardware but you could also make this measurement with the "classic" mode of PAK. If you need more information regarding the LIVE and the G2 Hardware, please contact us with [pak-support@muellerbbm-vas.fr.](mailto:pak-support@muellerbbm-vas.fr)

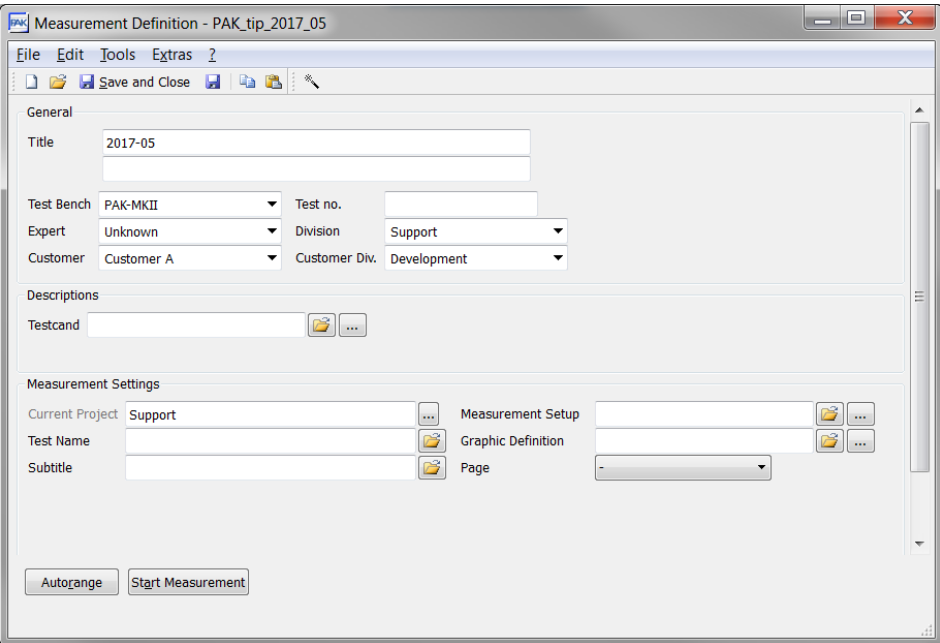

The automatic configuration is set thanks to the magic wand:

©201 7 Müller - BBM VibroAkustik Systeme S.A.R.L.

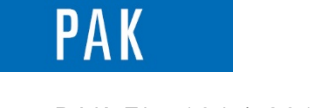

PAK Tip 104 | 2017.05

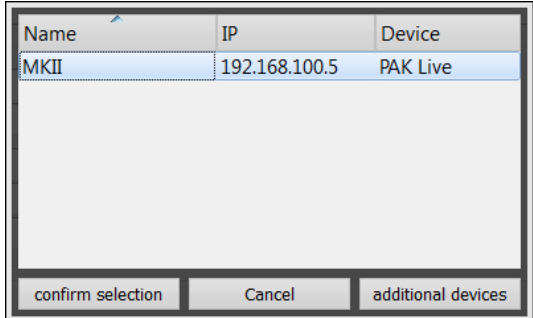

With « confirm selection », you can directly start the measurement but we will prefer to make some changes in the setup and graphic definition.

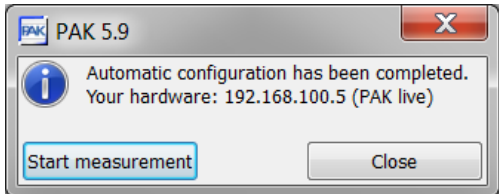

In the setup, we select the APS analysis with a block duration of 1s (frequency resolution of 1Hz) and we choose the tracking « Time/Manual ».

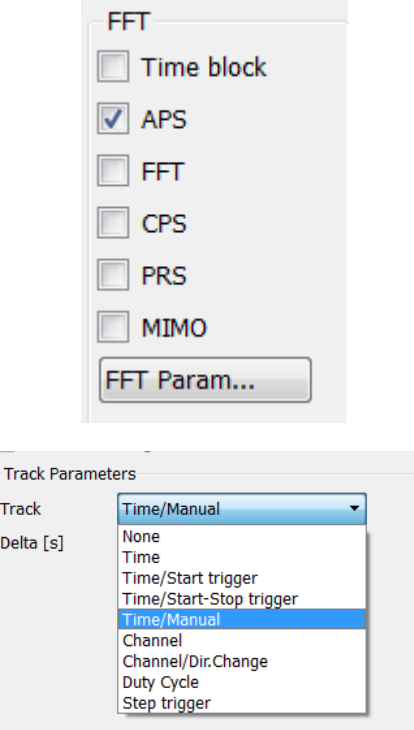

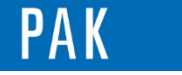

#### PAK Tip 104 | 2017.05

In the « graphic definition », we would like to plot the throughput of the microphone, the RPM slow quantity, the APS of the microphone function of time and function of the « current track quantity ».

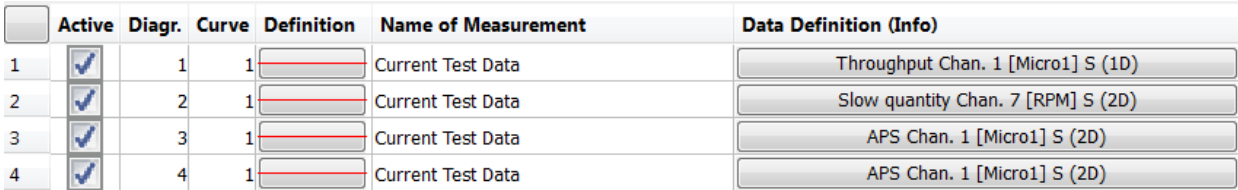

#### « Start measurement »

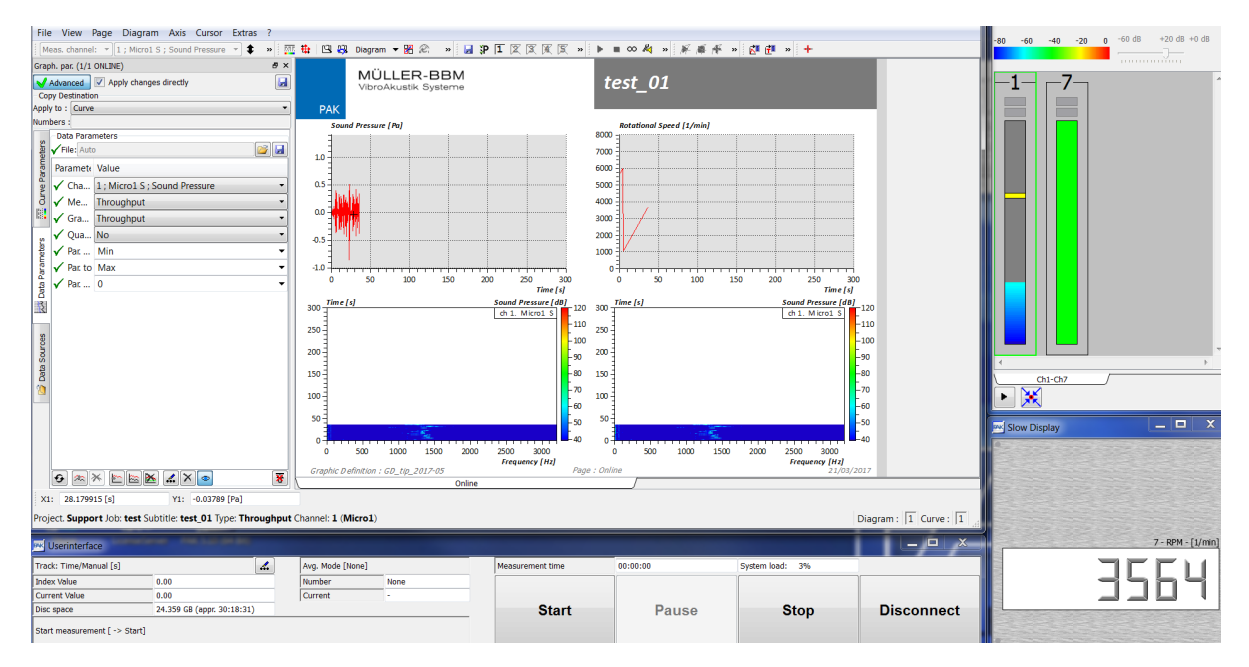

Click on the « … » in the user interface and you could change the tracking and select "Channel".

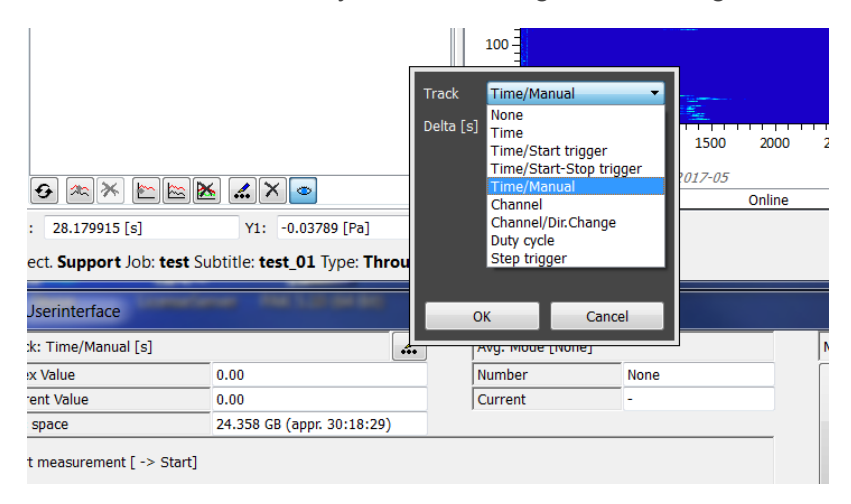

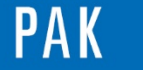

We have to define the settings of the tracking:

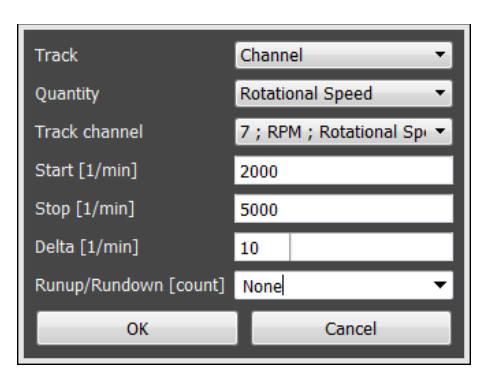

With « OK », the diagram 4 (APS function of the « current track quantity ») changes its y-axis from time to rpm.

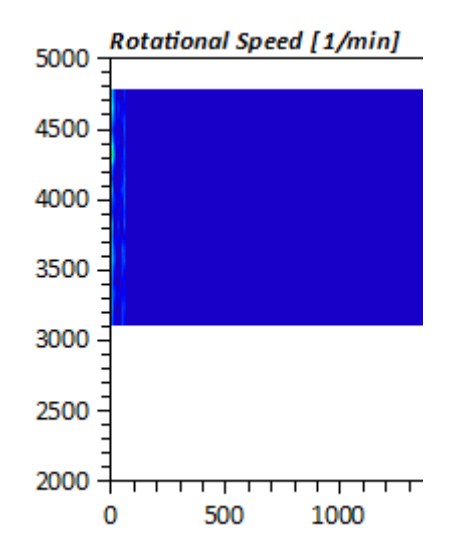

We start the measurement with this tracking.

 $\overline{A}$ 

The measurement stops, we open the « data viewing » in order to see the « result » of our signal acquisition. The "Track parameter" of the setup is "Channel".

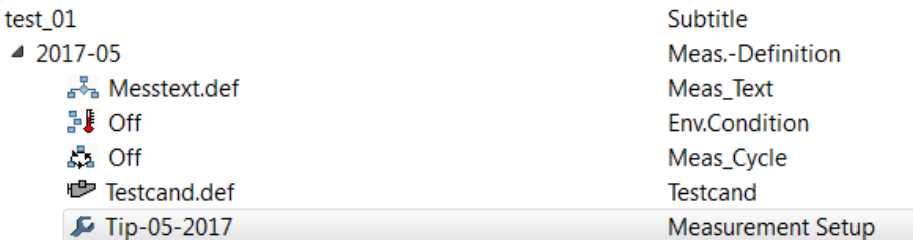

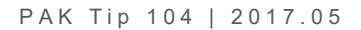

PA

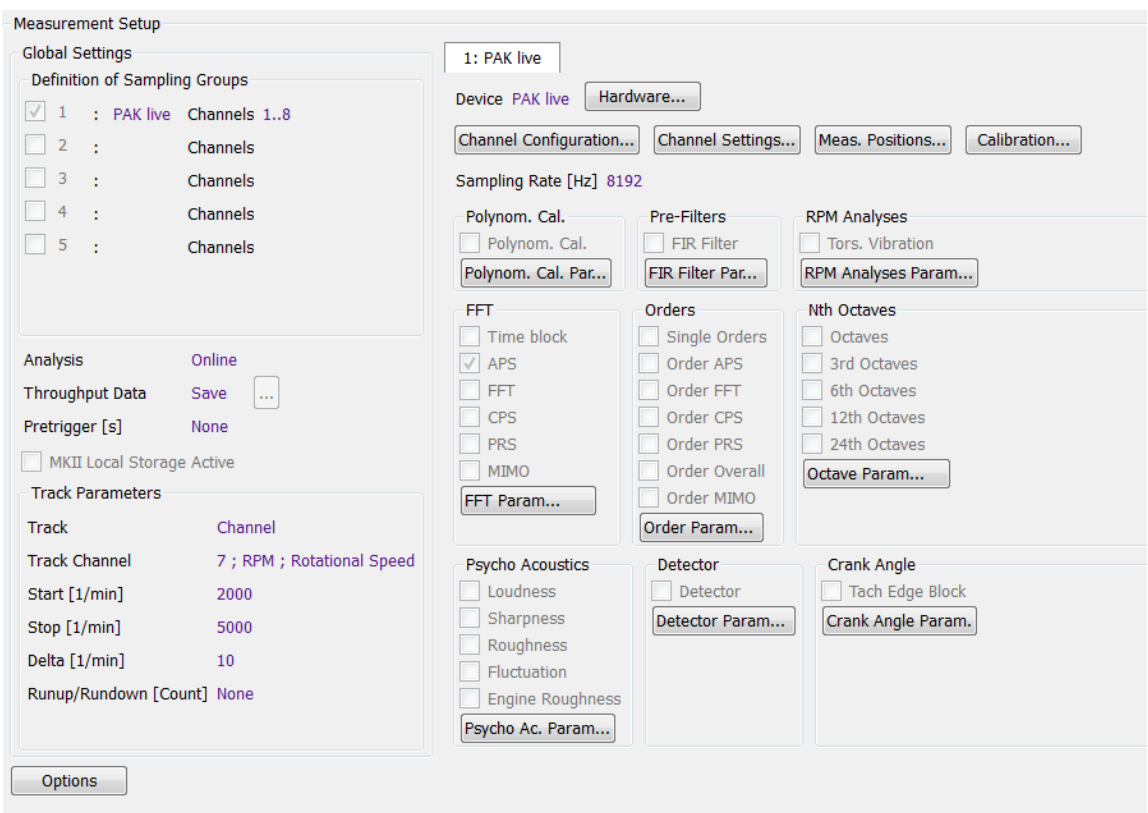

### **PREVIEW**

In the next June issue of your PAK Tip: **PAK capture App**

## **MÜLLER-BBM VibroAkustik Systeme**

Parc Saint-Christophe 10, avenue de l'Entreprise 95865 CERGY-PONTOISE Cedex

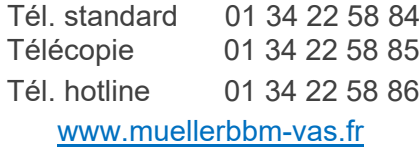